Версия: R22-05-13

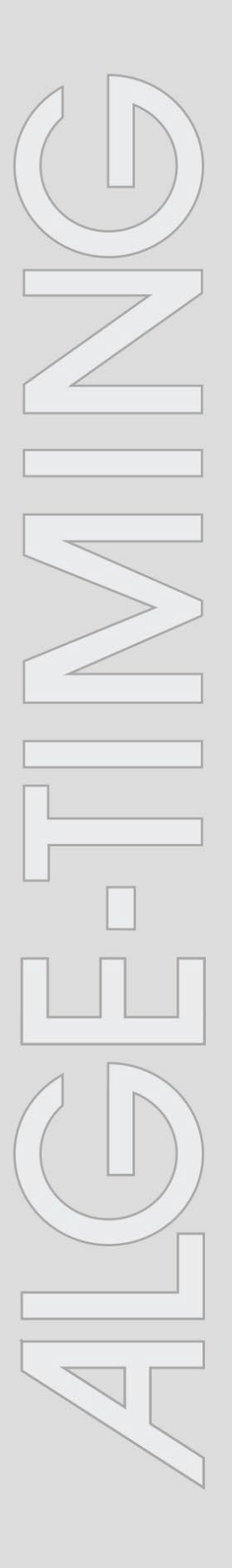

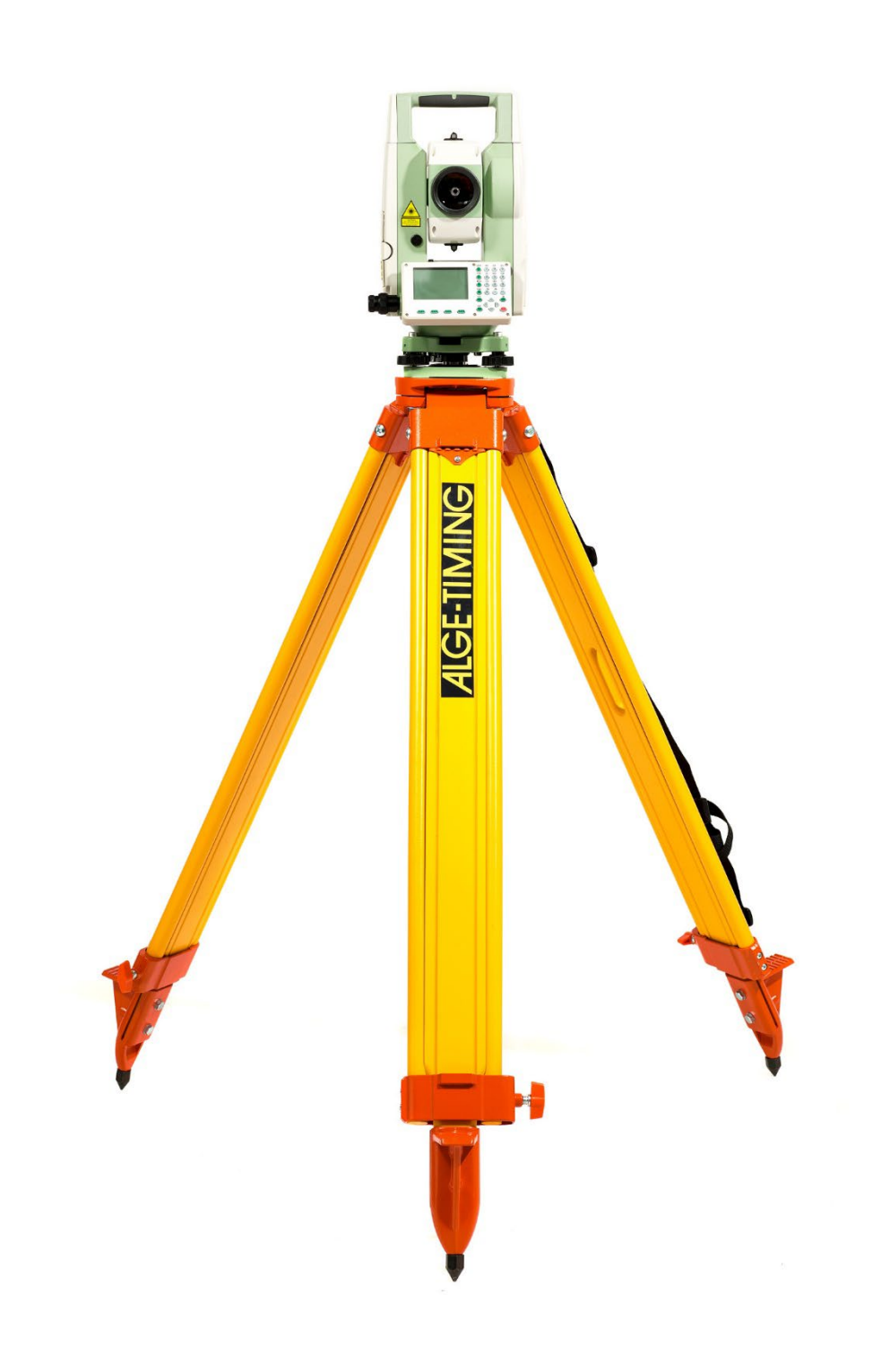

# **Инструкция по эксплуатации Дальномер DMD-Arc5**

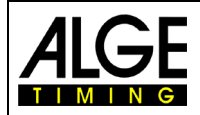

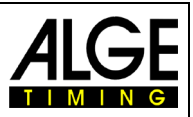

### Важная информация

### Обшая

Перед использованием устройства ALGE-TIMING внимательно прочтите полное руководство. Оно является частью устройства и содержит важную информацию об установке. безопасности и предполагаемом использовании. Данное руководство не может охватывать все мыслимые приложения. Для получения дополнительной информации или в случае проблем, о которых не упоминалось совсем или недостаточно подробно, обратитесь к представителю ALGE-TIMING. Вы можете найти контактную информацию на нашей домашней странице: www.alge-timing.com

### Безопасность

Помимо информации, содержащейся в этом руководстве, необходимо учитывать все общие правила безопасности и правила предупреждения несчастных случаев. Устройство должно использоваться только обученными людьми. Настройка и установка должны выполняться только в соответствии с инструкциями производителя.

### **Использование**

Устройство должно использоваться только для рекомендованных действий. Технические изменения и любое неправильное использование запрещены из-за рисков! ALGE-TIMING не несет ответственности за ущерб, вызванный неправильным использованием или неправильной работой.

### Питание

Указанное на шильде напряжение, должно соответствовать напряжению источника питания. Перед использованием проверьте все соединения и разъемы. Поврежденные соединительные провода должны быть немедленно заменены квалифицированным электриком. Устройство должно быть подключено только к электросети, которая была установлена

квалифицированным электриком в соответствии с IEC 60364-1. Никогда не прикасайтесь к сетевой вилке мокрыми руками! Никогда не касайтесь деталей, находящихся под напряжением!

### Чистка

Пожалуйста, чистите внешнюю поверхность устройства только гладкой тканью. Моющие средства могут вызвать повреждение. Никогда не погружайте в воду, никогда не открывайте и не чистите влажной тканью. Чистка не должна выполняться с помощью шланга или высокого давления (опасность короткого замыкания или другого повреждения).

### Ограничение ответственности

Вся техническая информация, данные для установки и эксплуатации, соответствуют последним стандартам перед печатью данного руководства, и сделаны с использованием всего нашего опыта и знаний. Информация, фотографии и описание не дают оснований для каких-либо претензий. Изготовитель не несет ответственности за ущерб из-за несоблюдения данного руководства, неправильного использования, неправильного ремонта, технических изменений, использования неоригинальных запасных частей. Мы не несем ответственности за ошибки перевода, даже если перевод был сделан нами или по нашему поручению.

### Утилизация

Если на устройстве этикетка с перекрещенной мусорной корзиной на колесах (см. Рисунок), для этого устройства применяется европейская директива 2002/96 / EG. Пожалуйста, ознакомьтесь с правилами утилизации электрических и электронных отходов в вашей стране и не утилизируйте старые устройства в качестве бытовых отходов. Правильная утилизация старого оборудования защищает окружающую среду и людей от негативных последствий!

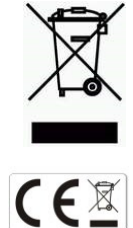

### Авторские права принадлежат ALGE-TIMING GmbH

Все права защищены. Любое копирование, полностью или частично, требует предварительного письменного согласия владельца авторских прав.

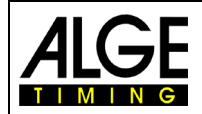

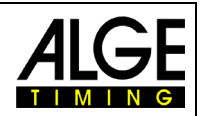

# Оглавление

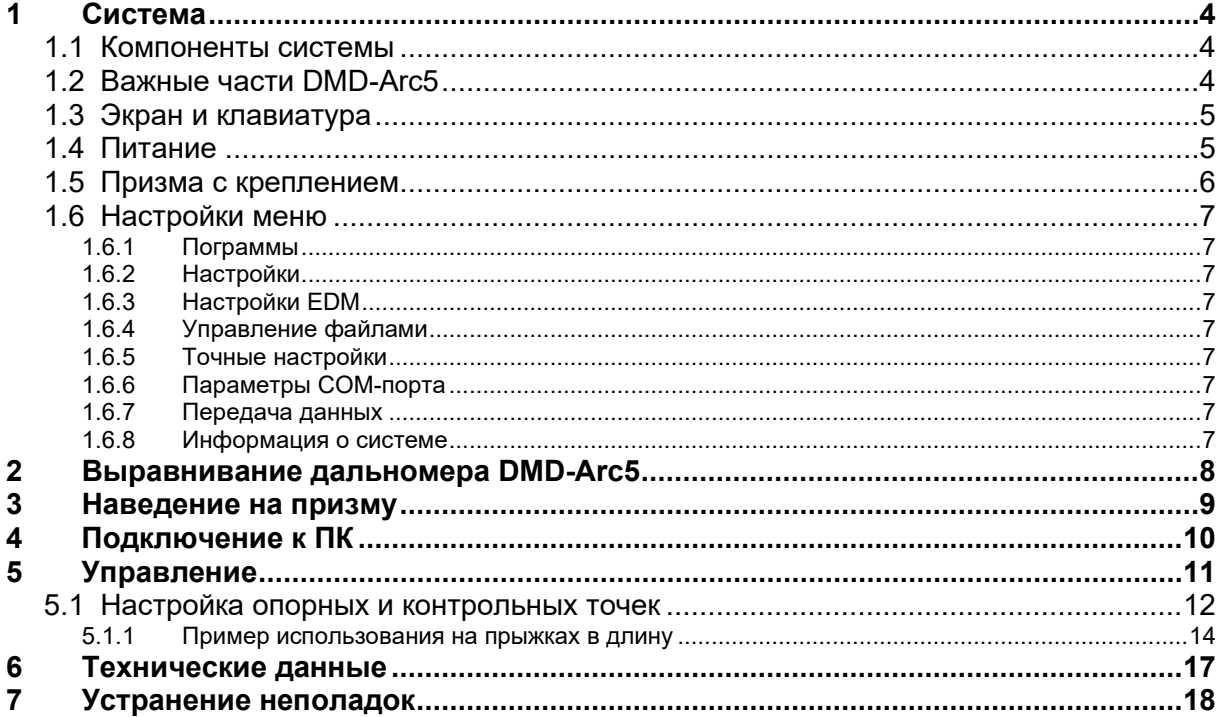

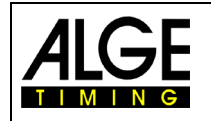

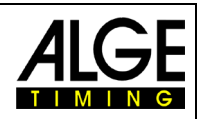

# **1 Система**

# **1.1 Компоненты системы**

Дальномер поставляется в чемодане. В комплект входят штатив и призма с креплением.

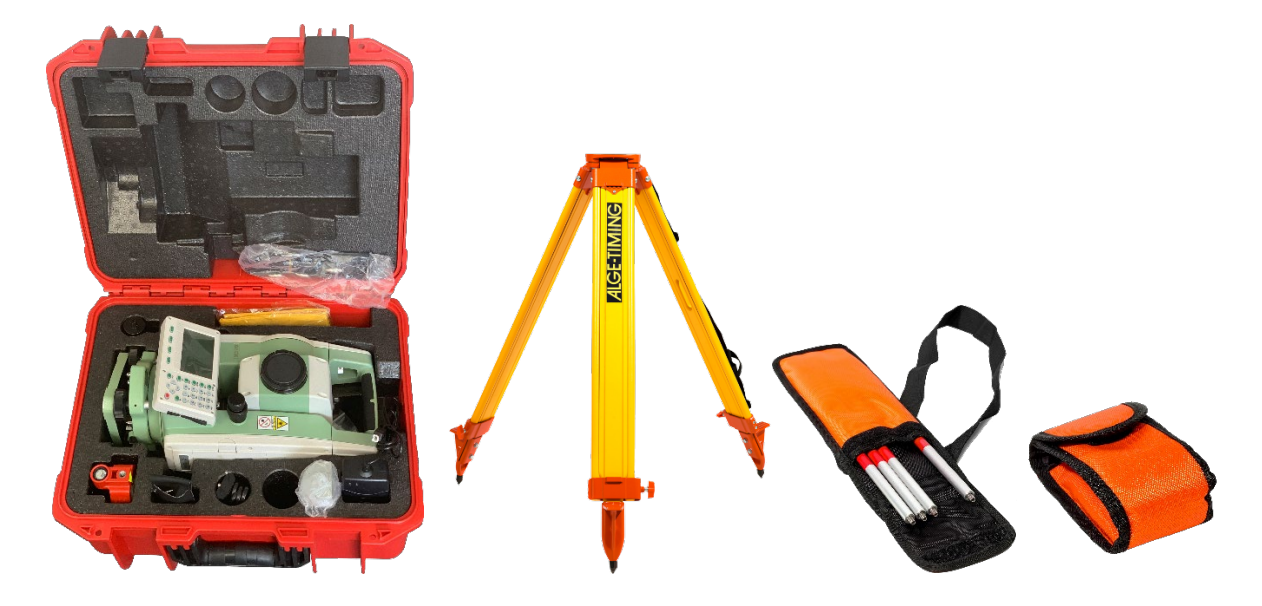

# <span id="page-3-0"></span>**1.2 Важнейшие узлы DMD-Arc5**

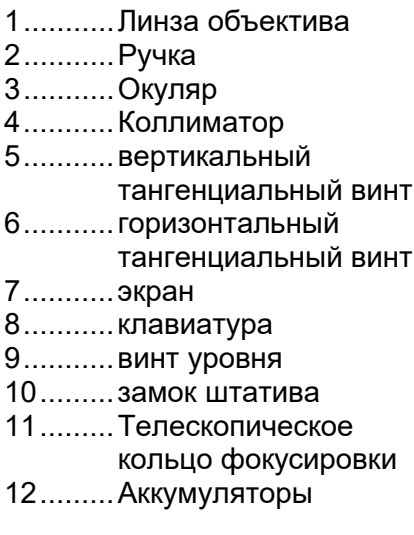

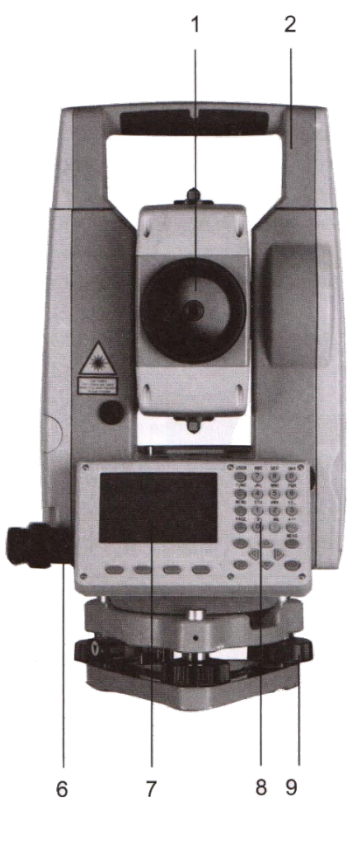

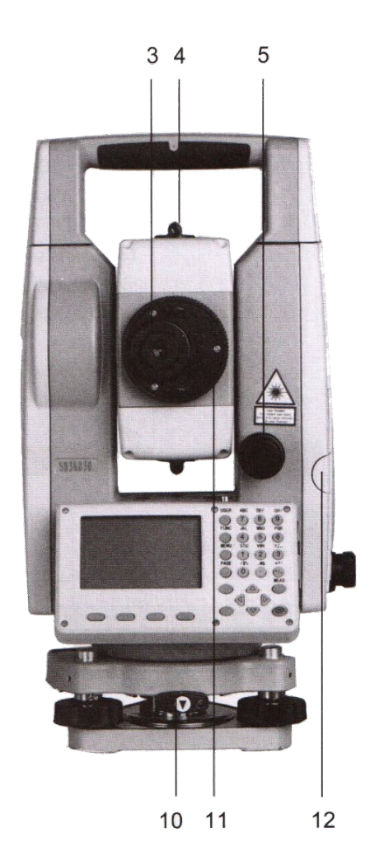

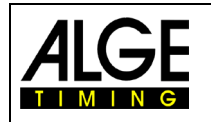

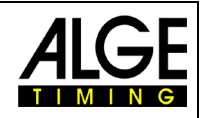

### **1.3 Экран и клавиатура**

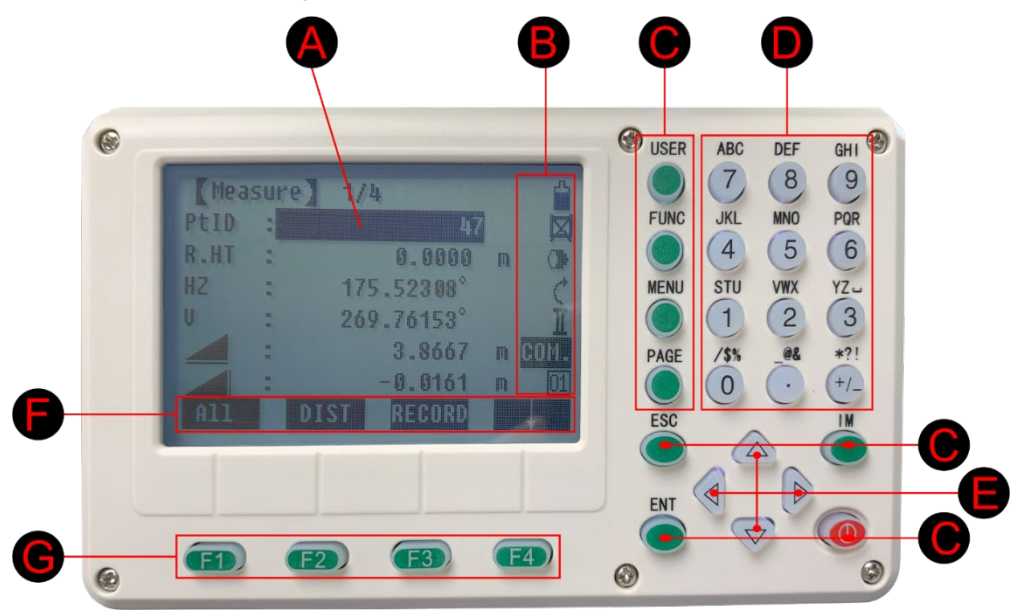

A ............Фокус (поле активного измерения)

- B ............Символы
- C ...........Кнопки с конкретными функциями
- D ............Буквенно-цифровые кнопки
- E ............Кнопки навигации (Управление панелью ввода в режиме редактирования или управление панелью фокусировки)
- F.............Панель программируемых клавиш (функции отображения, доступ к которым можно получить с помощью программируемых клавиш)
- G............Клавиши функций (связанные с различными функциями, отображаемыми в нижней части экрана)

### **1.4 Питание**

DMD-Arc5 поставляется с двумя аккумуляторами. Таким образом, один из них всегда можно использовать для измерений, пока другой заряжается. Полностью заряженного аккумулятора должно быть достаточно для работы около 20 часов при температуре 20°C.

В левом верхнем углу дисплея отображается состояние уровня заряда аккумулятора

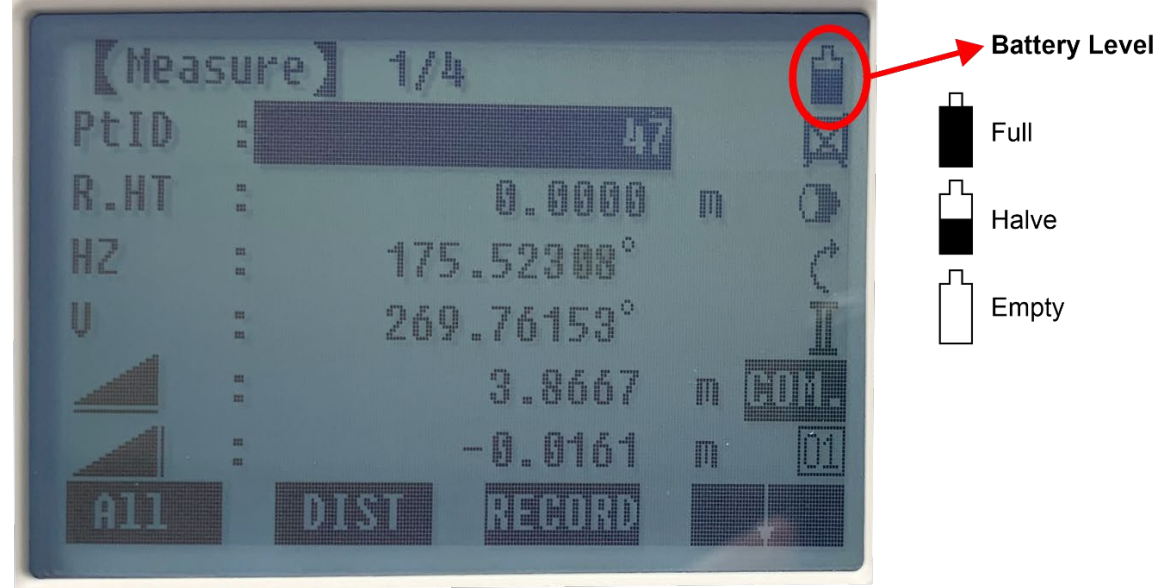

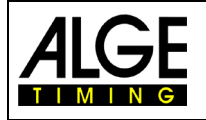

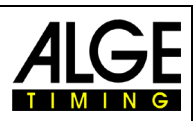

# **1.5 Призма с креплением**

Призма нужна для измерения. Дальномер используется для точного наведения на призму во время измерения. При измерении нижняя часть призмы должна упираться в уровень земли, т.е. если вы делаете замер на газоне, то наконечник вставляется в газон до упора

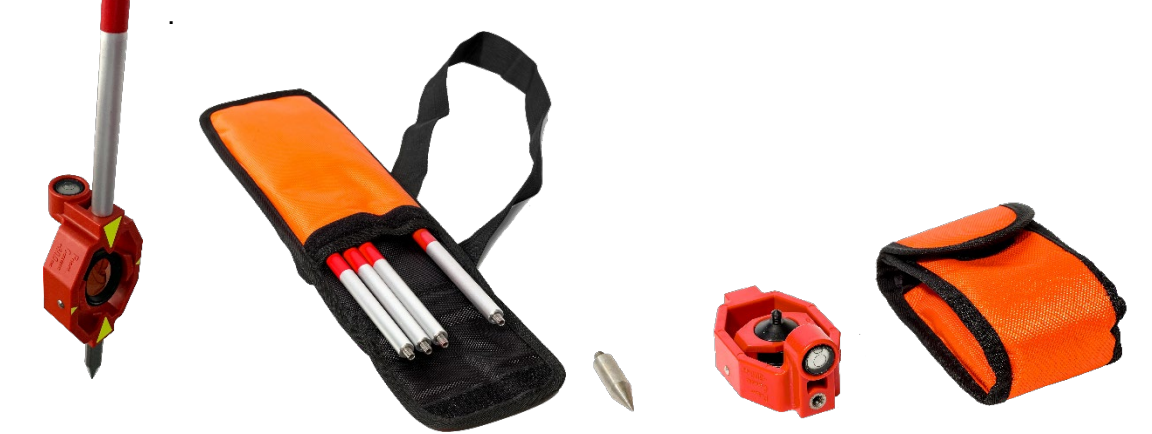

- Призма и наконечник находятся в маленьком оранжевом мешочке, соответствующий завинчивающийся стержень — в большем оранжевом пакете.
- Стержень сначала скрепляется винтами из отдельных частей.
- Стержень навинчивается на призму так, чтобы сверху был виден водяной уровень, встроенный в призму.
- Наконечник прикручивается к нижней части призмы при измерении на газоне. Если вы измеряете на твердой почве, куда вы не можете вставить наконечник, то он не используется.
- При измерении планка должна быть горизонтальной (уровень жидкости посередине).

### **Внимание: для измерения необходимо снять защитную крышку с призмы!**

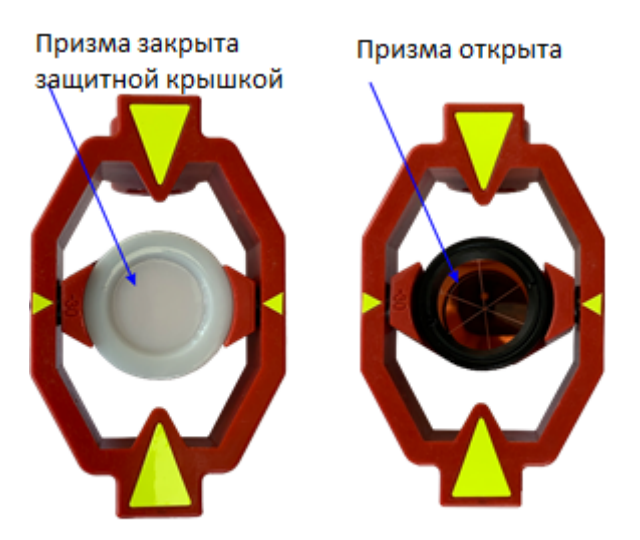

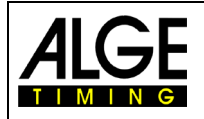

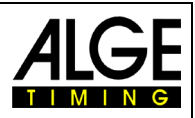

#### $1.6$ Настройки меню

При включении DMD-Arc5 автоматически отображается диалоговое окно для выравнивания прибора. После того, как это будет сделано, вам необходимо выполнить следующие настройки. чтобы устройство работало с программным обеспечением для измерения расстояния на вашем **TIK** 

Откройте настройки устройства, нажав кнопку «Меню». Для того, чтобы устройство работало с программным обеспечением для измерения дистанции по легкой атлетике на ПК, необходимо настроить некоторые параметры. В зависимости от того, в каком пункте меню вы находитесь, отображается несколько страниц, которые можно прокручивать кнопкой «Страница» («Раде»).

### В Меню две страницы:

- 1 Programs (Программы)
- $2^{\circ}$ Settings (Настройки)
- 3 EDM Settings (EDM-настройки)
- 4 File Management (Управление файлами)

#### <span id="page-6-0"></span> $1.6.1$ Programs (Программы)

<span id="page-6-1"></span>Никаких корректировок здесь не требуется.

#### $1.6.2$ Settings (Настройки)

 $7<sup>7</sup>$ Data Transfer (передача данных) 8 System Information (o системе)

5 Adjustments (Адаптация)

6 COM Parameters (СОМ-параметры)

Этот пункт меню состоит из четырех страниц. Пожалуйста, установите параметры следующим образом:

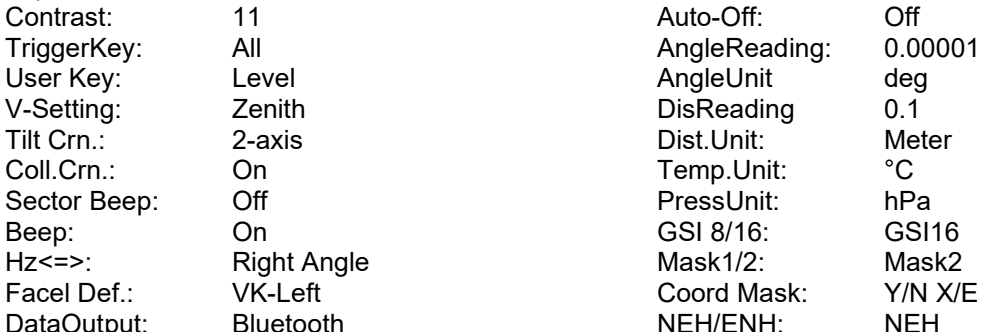

#### <span id="page-6-2"></span> $1.6.3$ **EDM Settings (EDM-настройки)**

У этого пункта меню одна страница. Пожалуйста, установите параметры следующим образом:

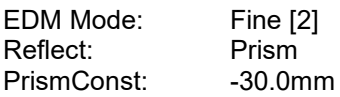

#### <span id="page-6-3"></span> $1.6.4$ File Management (Управление файлами)

<span id="page-6-4"></span>Никаких корректировок здесь не требуется.

#### $1.6.5$ **Adjustments (Настройки)**

Никаких корректировок здесь не требуется.

#### <span id="page-6-5"></span> $1.6.6$ **COM Parameters (СОМ-параметры)**

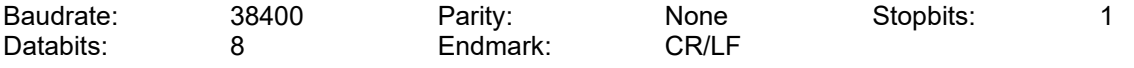

#### <span id="page-6-6"></span> $1.6.7$ Data Transfer (Передача данных)

<span id="page-6-7"></span>Никаких корректировок здесь не требуется.

#### $1.6.8$ **System Information (Systeminformation)**

Никаких корректировок здесь не требуется.

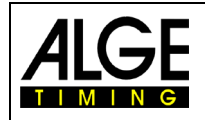

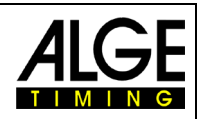

## <span id="page-7-0"></span>**2 Выравнивание дальномера DMD-Arc5**

- Установите штатив в устойчивое положение:
	- 1. Сначала вытяните ножки штатива на подходящую длину.
	- 2. Установите штативную головку примерно параллельно земле и затяните винты ножек.
	- 3. Встаньте на штатив, чтобы убедиться, что он устойчиво стоит на земле.

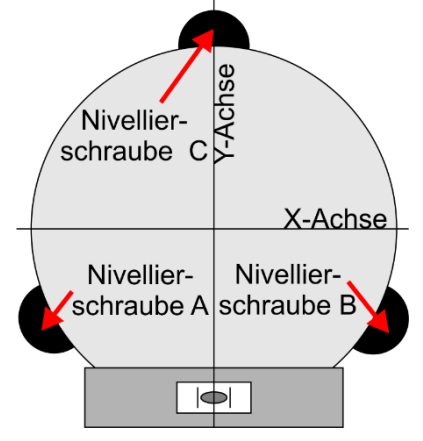

- Закрепите DMD-Arc5 на штативе
- Осторожно поместите инструмент на штативную головку и сдвиньте ее к центру. Примерное выравнивание дальномера:
	- 1. Начните примерное выравнивание инструмента, выровняв круглый пузырьковый уровень с помощью ножек штатива.
- Точное выравнивание с помощью круглого пузырькового уровня
	- 1. Для начала выравнивания нажмите кнопку "USER" (Пользователь).<br>Пользователь и должных союз в союз в союз в союз в союз в союз в союз в союз в союз в союз в союз в союз в сою

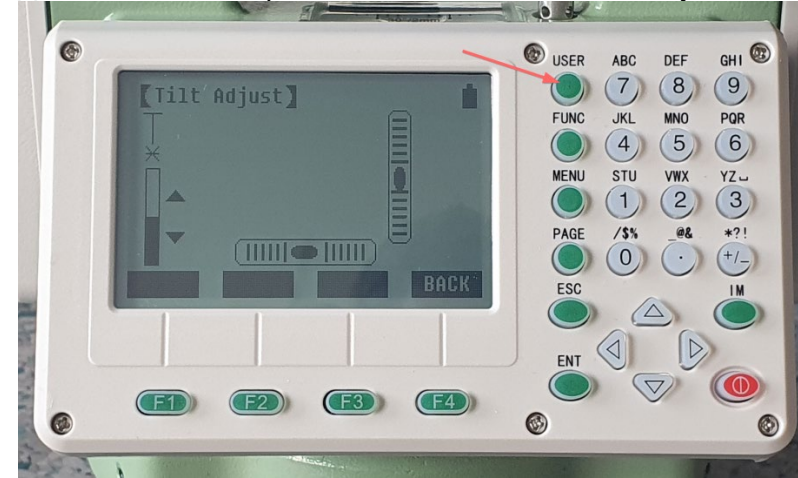

- 2. Поверните прибор горизонтально, ослабив винт горизонтального подшипника, экран будет параллелен соединительной линии между выравнивающим винтом A и B. С помощью выравнивающих винтов A и B теперь можно выровнять устройство по оси X.
- 3. Затем вы можете выровнять ось Y с помощью выравнивающего винта C.
- 4. Оба электронных дисплея должны располагаться точно по центру.
- 5. Для выхода из меню, нажмите клавишу ESC.

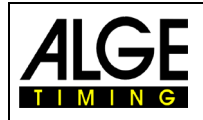

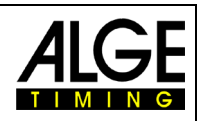

 $\mathcal{P}$ 

### **3 Наведение на призму**

<span id="page-8-0"></span>Наведение на призму требует некоторой практики и правильной техники. Система оснащена всем необходимым для того, чтобы легко найти цель даже на большом расстоянии.

- Пожалуйста, не забудьте снять защиту призмы и линзы, иначе измерение будет невозможно.
- Используйте коллиматор (1 или 2)
- Слегка затяните стопорные винты 3 (наклон) и 4 (вращение), чтобы отрегулировать измерительную головку DMD-Arc5.
- Смотрите в окуляр и поверните ручку 5 (вверх и вниз) и ручку (6) (влево и вправо) и наводите на призму.

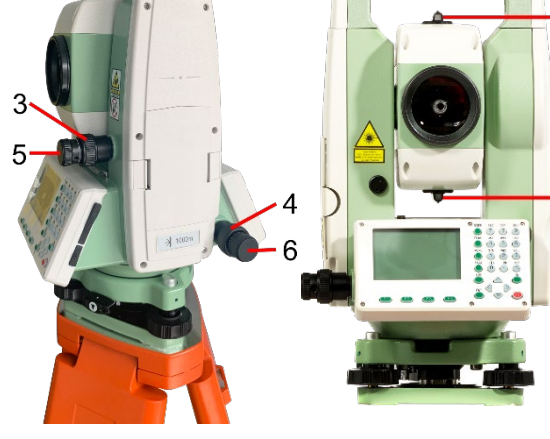

• Нажмите кнопку F1 (All) или красную кнопку сбоку, чтобы начать измерение c помощью DMD-ARC5.

Совет: Отрегулируйте стопорный винт для горизонтального и вертикального вращения так, чтобы чувствовалось небольшое сопротивление, тогда его можно во время регулировки, просто оставить на месте.

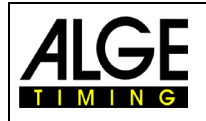

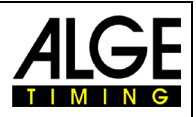

# **4 Подключение к ПК**

Для более старых моделей возможно подключение USB-RS232 к ПК. В более новых моделях возможно только Bluetooth-соединение с ПК. Это значительно снижает риск задержки и поэтому рекомендуется.

При первой настройке необходимо выполнить сопряжение DMD-Arc5 с ПК.

- 1. Включите DMD-ARC5.
- 2. Запустите "Bluetooth- and other devices" (Bluetooth- и другое устройство).
- 3. Нажмите "Add Bluetooth- или другое устройство"
- 4. Нажмите на "Bluetooth"
- 5. Нажмите на "SDxxxxx" (Серийный номер устройства)
- 6. Введите Пин-код "1234" и нажмите "Connect" (соединить)

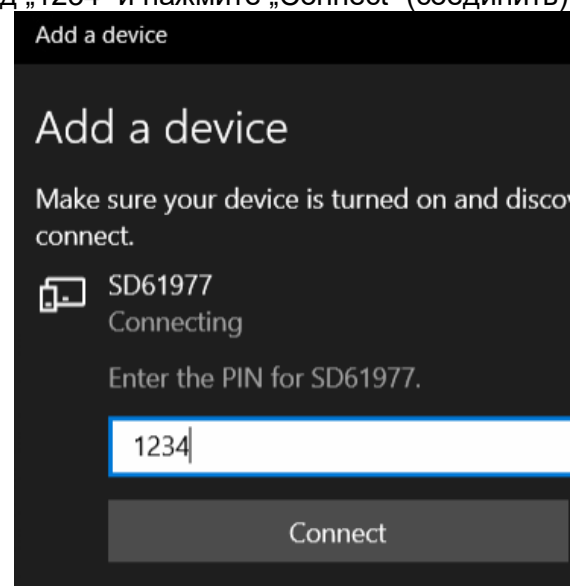

DMD-Arc5 и ПК теперь соединены. Как только DMD-Arc5 включается, он пытается подключиться к ПК через Bluetooth.

После этого в диспетчере устройств отобразятся два дополнительных COMинтерфейса.

Пожалуйста, выберите первое из этих двух соединений в качестве COM-интерфейса в настройках программного обеспечения ПК.

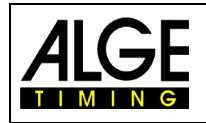

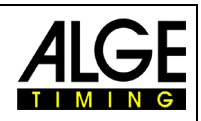

# **5 Управление**

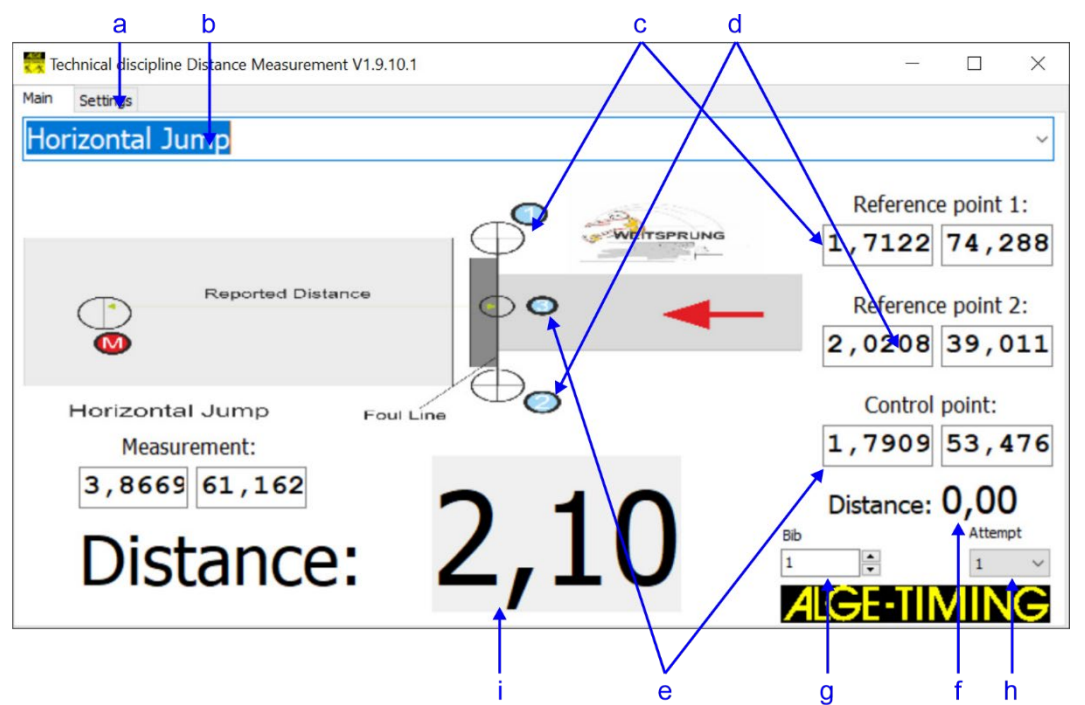

- a.........настройки программного обеспечения (COM-интерфейс для DMD-Arc5 и табло или языка)
- b.........Дисциплина (например, прыжки в длину)
- c .........опорная точка 1
- d.........опорная точка 1
- e.........контрольная точка
- f..........отклонение контрольной точки
- g.........ID-номер спортсмена
- h.........номер попытки
- i..........вычисленное расстояние (в метрах)
	- Включите DMD-Arc5 и выровняйте его с помощью меню LEVEL.
		- Для получения дополнительной информации о выравнивании устройства обратитесь к руководству DMD-Arc5. Для оптимального выравнивания войдите в меню уровней, нажав кнопку USER, и точно отрегулируйте электронный уровень.
- Подключите дальномер к ПК.
- Выберите последовательный порт для подключения.
- Выберите используемую дисциплину, например, горизонтальный прыжок для прыжков в длину и тройного прыжка.
- Каждый раз, когда вы выбираете дисциплину, вы должны замерить опорные точки, а затем контрольную точку, После этого система готова к работе.
- С помощью кнопки F1 (All) или красной кнопки сбоку вы начинаете измерение на DMD-ARC5.

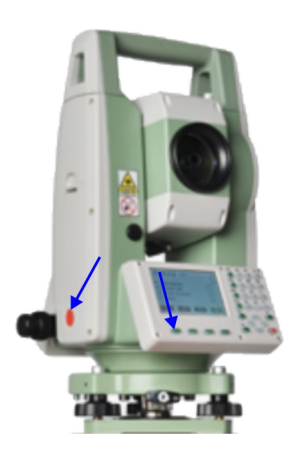

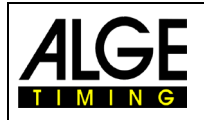

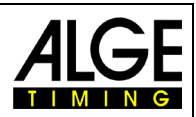

### **5.1 Настройка опорных и контрольных точек**

В легкой атлетике ширина или высота всегда измеряется от контрольной точки. Этот ориентир находится в середине соревновательной зоны и прописан в правилах. Поэтому измерительный прибор не может стоять точно в опорной точке, а стоит где-то близко к ней.

### **DMD-Arc5 всегда размещается в защищенном месте рядом с метательным кругом или толчковой планкой.**

Чтобы установить опорную точку для измерений, необходимо выбрать дисциплину, а затем измерить две контрольные точки и опорную точку.

Для точного измерения расстояния необходимо выбрать правильную дисциплину. Например, невозможно использовать другое подобное соревнование (например, метание диска вместо толкания ядра). Диаметр окружности учитывается при расчете, и он должен быть правильным.

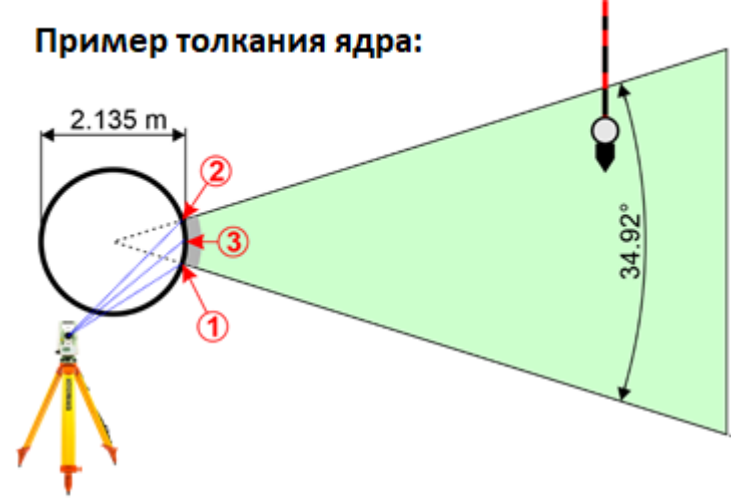

1. Измерение опорной точки 1

- 2. Измерение опорной точки 2
- 3. Измерение контрольной точки 3

4. Проверка расстояния ("distance") под тремя

результатами измерений. Если вы замерили правильно

и размеры объекта правильны, должно показывать «0»

5. Если прибор показывает «0» вы можете начинать

измерение дистанции первого спортсмена. Если прибор

не показывает «0» настройки нужно повторить

Регулировка опорных точек и контрольной точки гарантирует, что программное обеспечение всегда правильно рассчитывает расстояние от опорной точки до призмы и не использует фактическое измеренное расстояние от измерительного устройства до призмы.

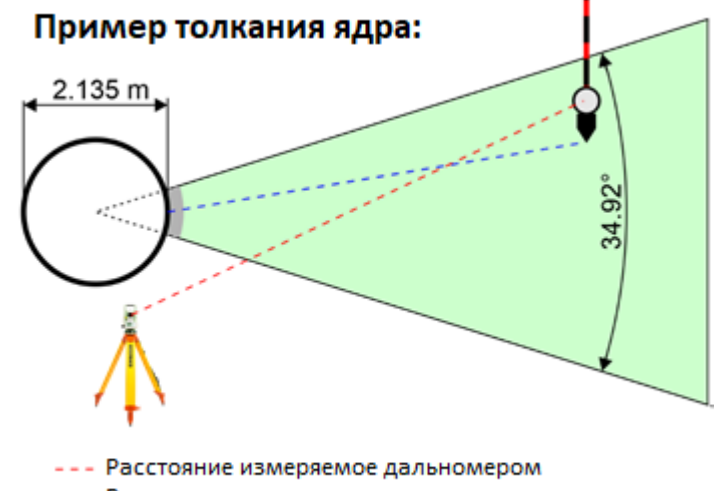

--- Расчет дистанции измерения для спортсмена

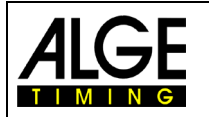

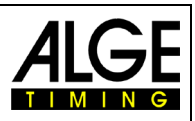

На следующем рисунке показано программное обеспечение, которое было установлено для прыжка в длину, и контрольная точка была правильно измерена (отклонение 0,00 м).

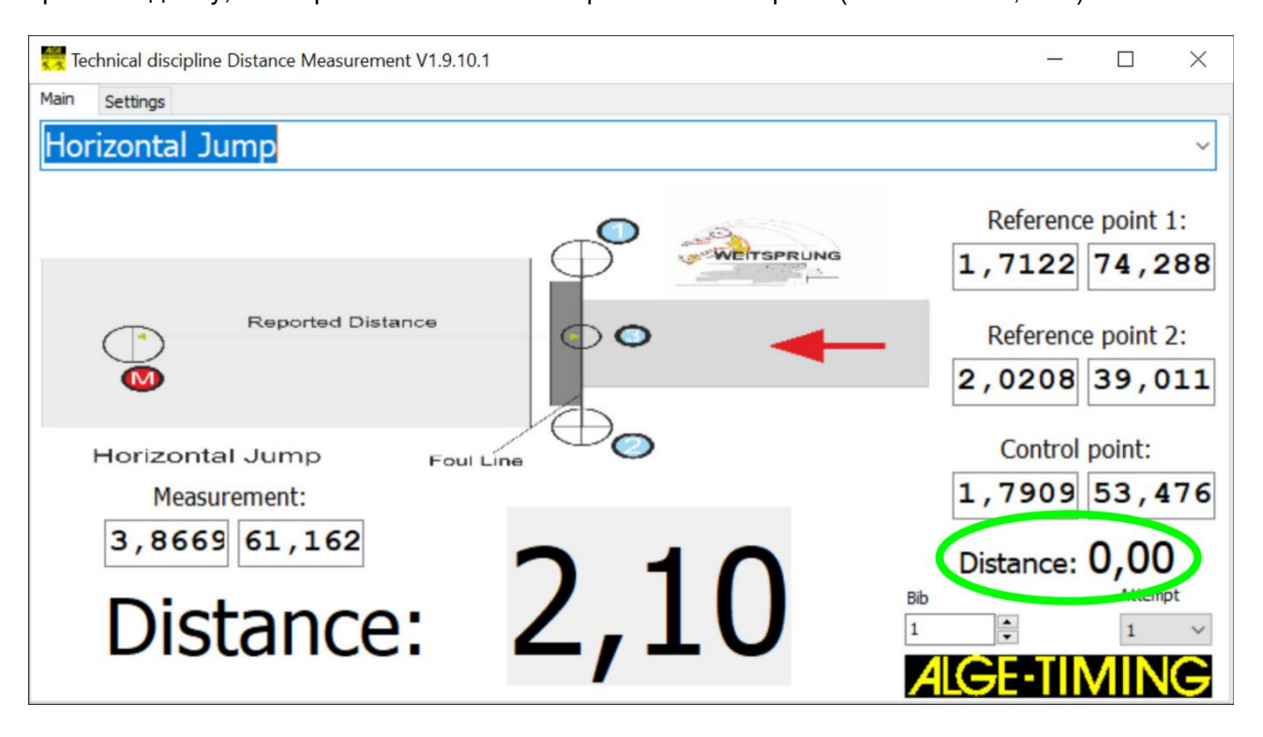

На следующем рисунке показано программное обеспечение, которое было настроено для толкания ядра, и контрольная точка была измерена неправильно (отклонение 0,44 м).

Возможно, было произведено неправильное измерение или выбран неправильный вид спорта. Например, если измеряется метание молота, но задается толкание ядра, то радиус окружности неверен по отношению к опорным точкам. При таком отклонении расстояния от контрольной точки вся система измерения расстояния должна быть настроена заново.

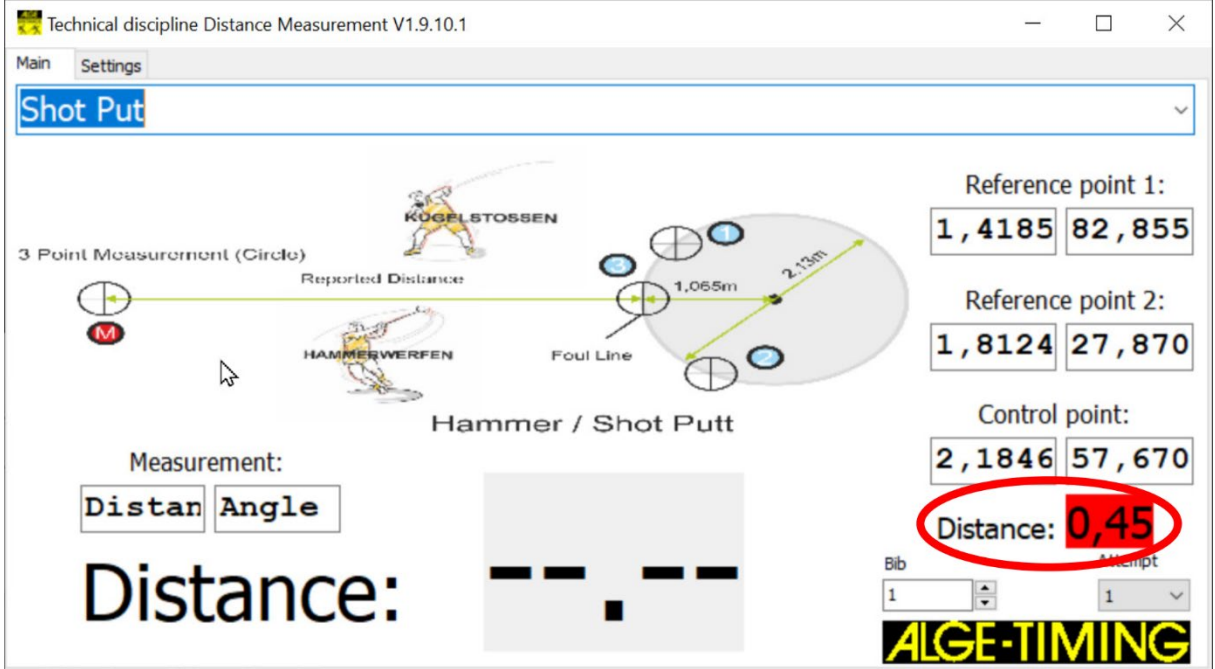

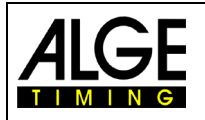

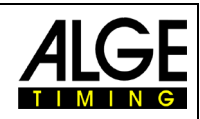

## **5.1.1 Пример использования на прыжках в длину**

• Выберите дисциплину для замера, (напр. прыжки в длину)

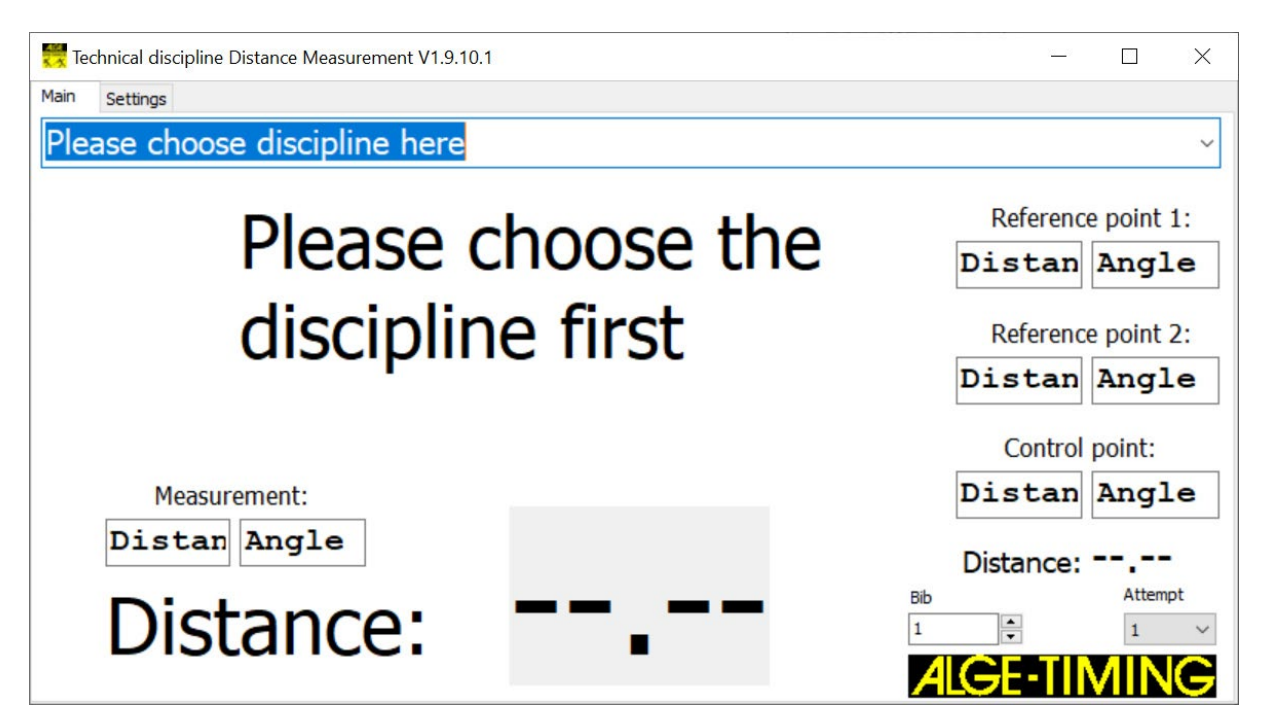

- Наведите призму на левый угол толчковой планки (ограничение от допустимого до недействительного прыжка).
- Наведите видоискатель на призму, сфокусируйте и зафиксируйте регулировочными винтами.
- DMD-Arc5 готов к измерению контрольной точки 1.
- Нажмите клавишу F1 на клавиатуре устройства для измерения. После успешного измерения прибор издает 3 звуковых сигнала и вводит в программное обеспечение контрольную точку 1.

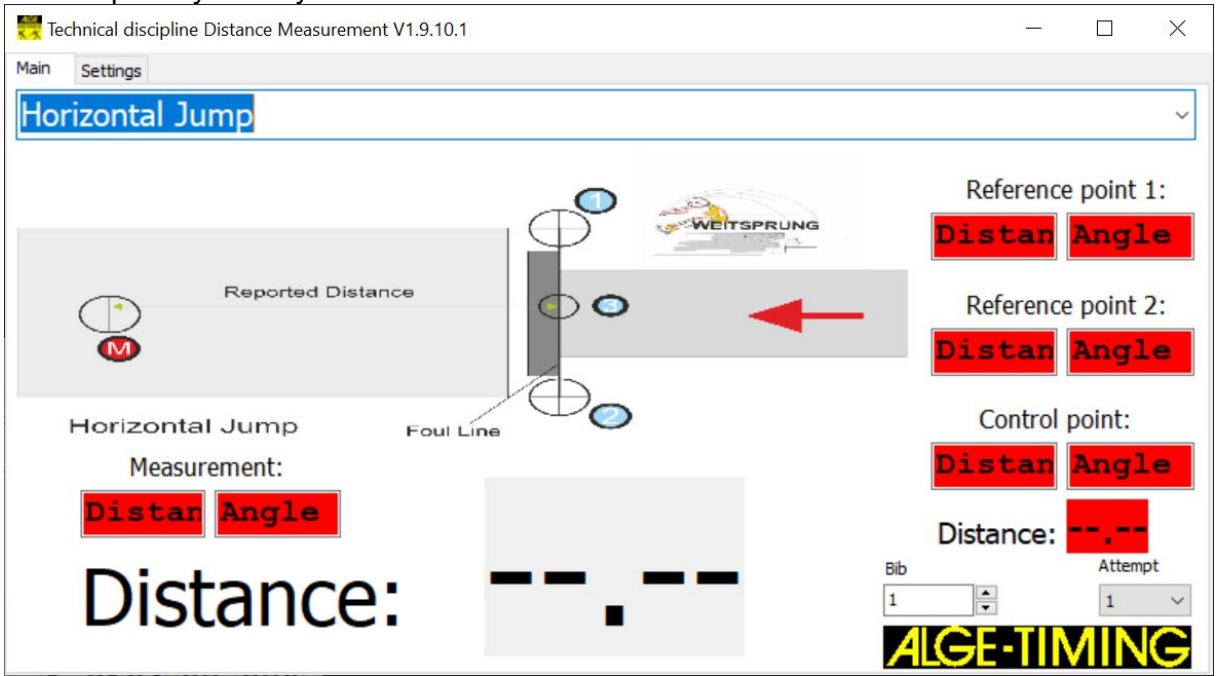

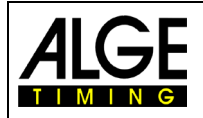

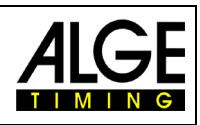

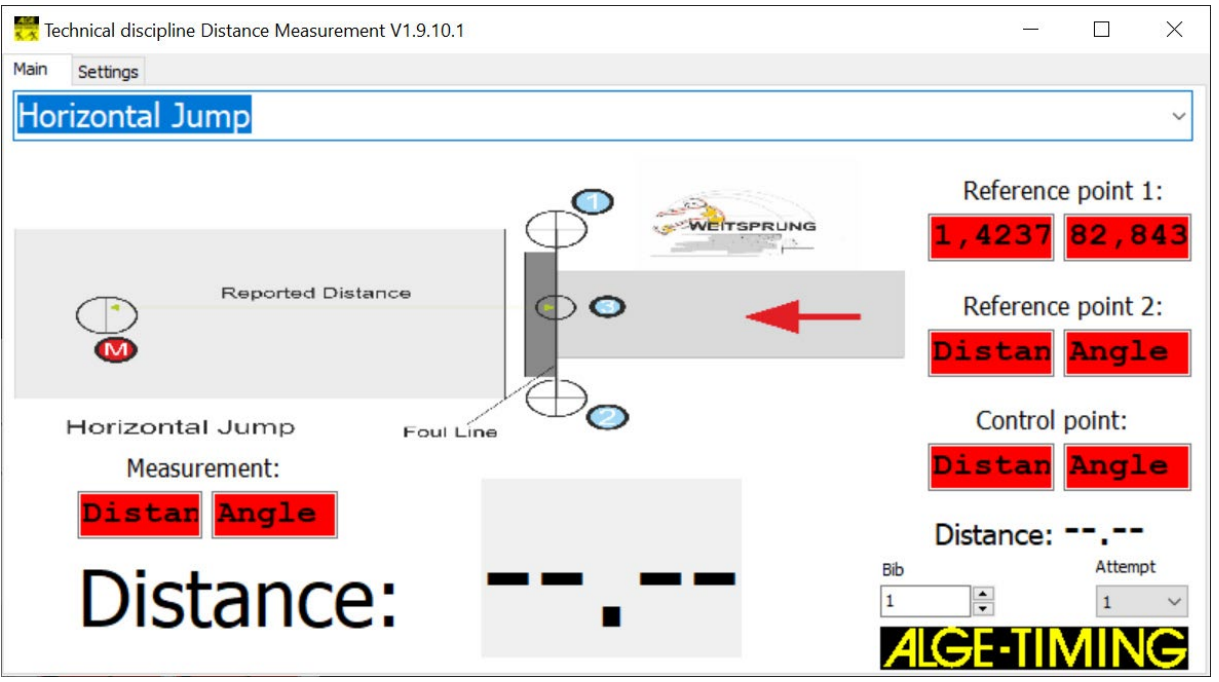

- Наведите призму на левый угол толчковой планки (ограничение от допустимого до недействительного прыжка).
- Наведите видоискатель на призму, сфокусируйте и зафиксируйте регулировочными винтами.
- The DMD-Arc5 готов к измерению контрольной точки 2.
- Нажмите клавишу F1 на клавиатуре устройства для измерения. После успешного измерения прибор издает 3 звуковых сигнала и вводит в программное обеспечение контрольную точку 2.

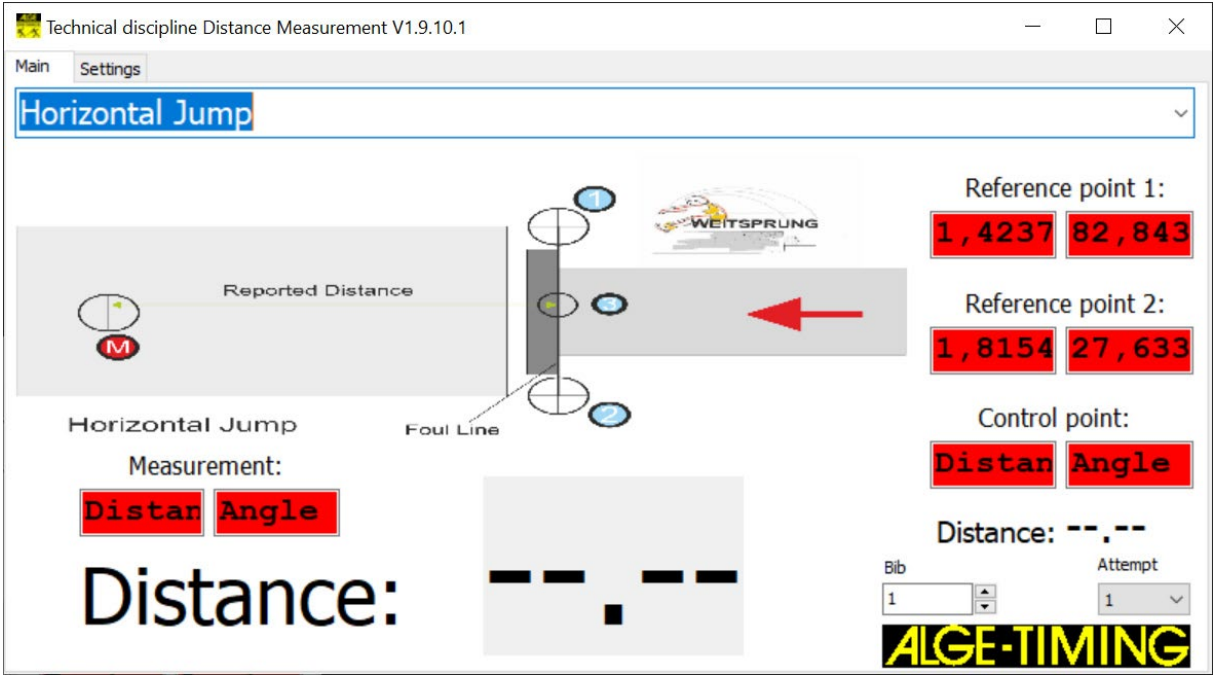

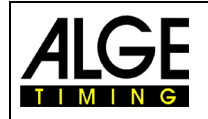

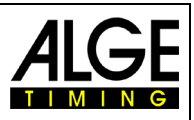

- Наведите призму на левый угол толчковой планки (ограничение от допустимого до недействительного прыжка).
- Наведите видоискатель на призму, сфокусируйте и зафиксируйте регулировочными винтами.
- The DMD-Arc5 готов к измерению контрольной точки 3.
- Нажмите клавишу F1 на клавиатуре устройства для измерения. После успешного измерения прибор издает 3 звуковых сигнала и вводит в программное обеспечение контрольную точку 3.

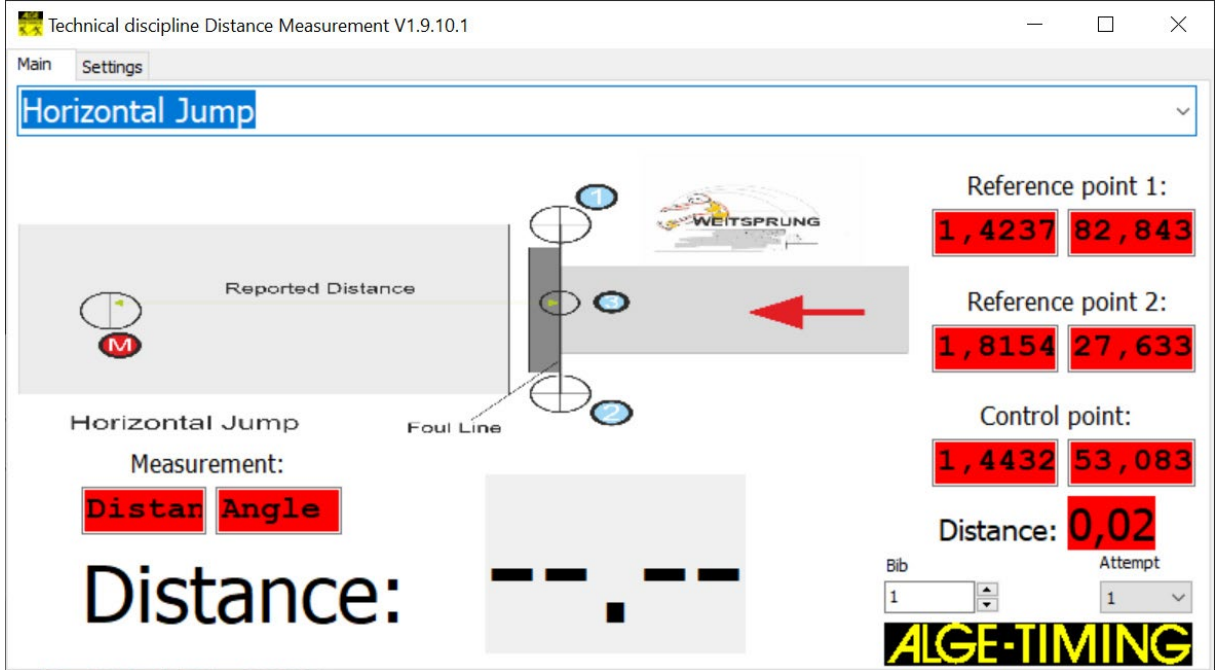

- Отображается расстояние до контрольной точки. Должно быть на 0,00
- Если отображается другое значение, результат отображается красным. Настройку следует начать заново.
- Если значение отображается как 0,00, можно начинать соревнование.
- Стартовый номер и попытка должны быть введены для каждого участника.

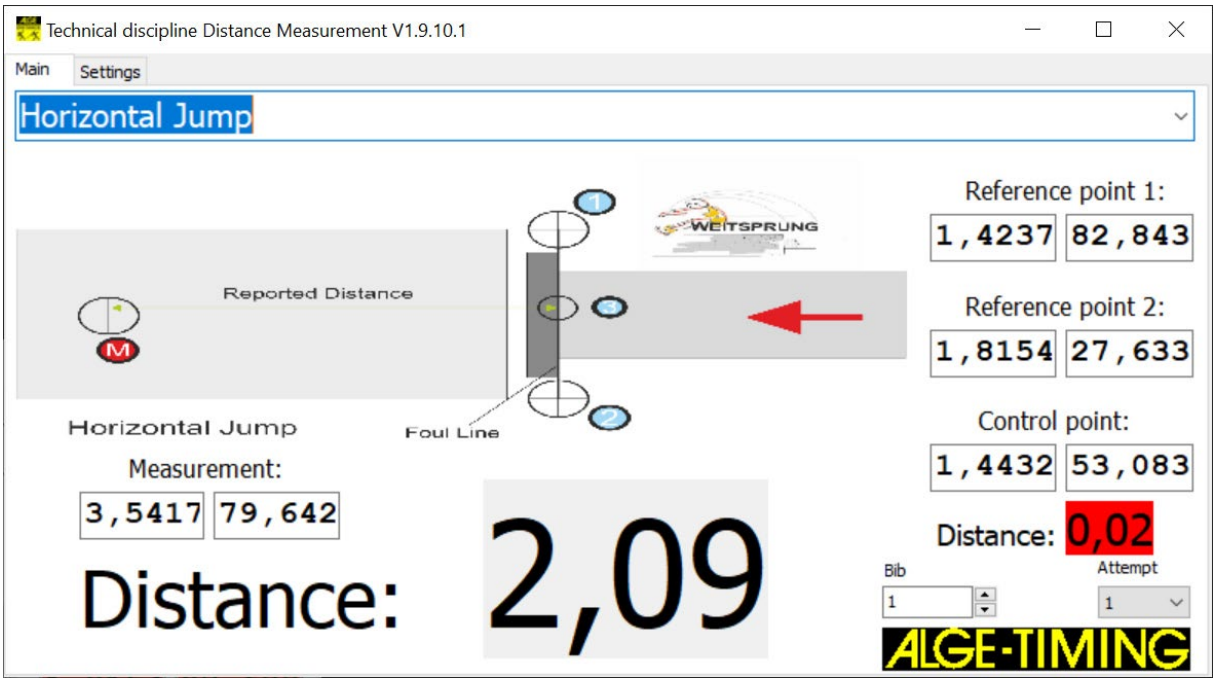

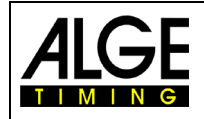

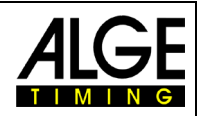

# **6 Технические данные**

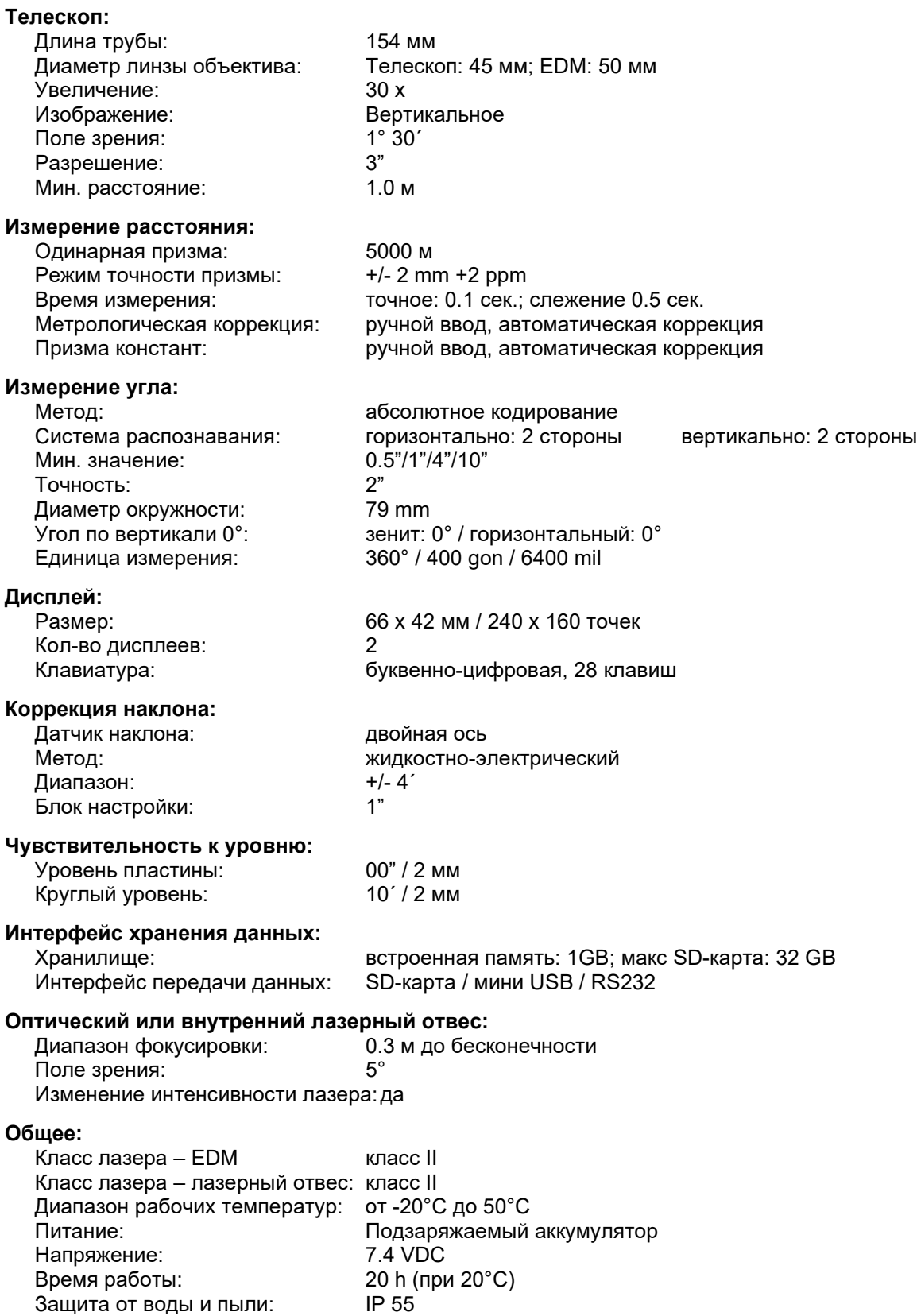

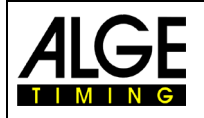

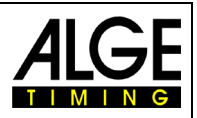

## **7 Устранение неполадок**

Если программное обеспечение не получает требуемые результаты от измерительного прибора DMD-Arc5 или появляются ошибки, вы можете прочитать то, что произошло, в файле «TDM.log». Файл хранится в папке «Documents» Windows.

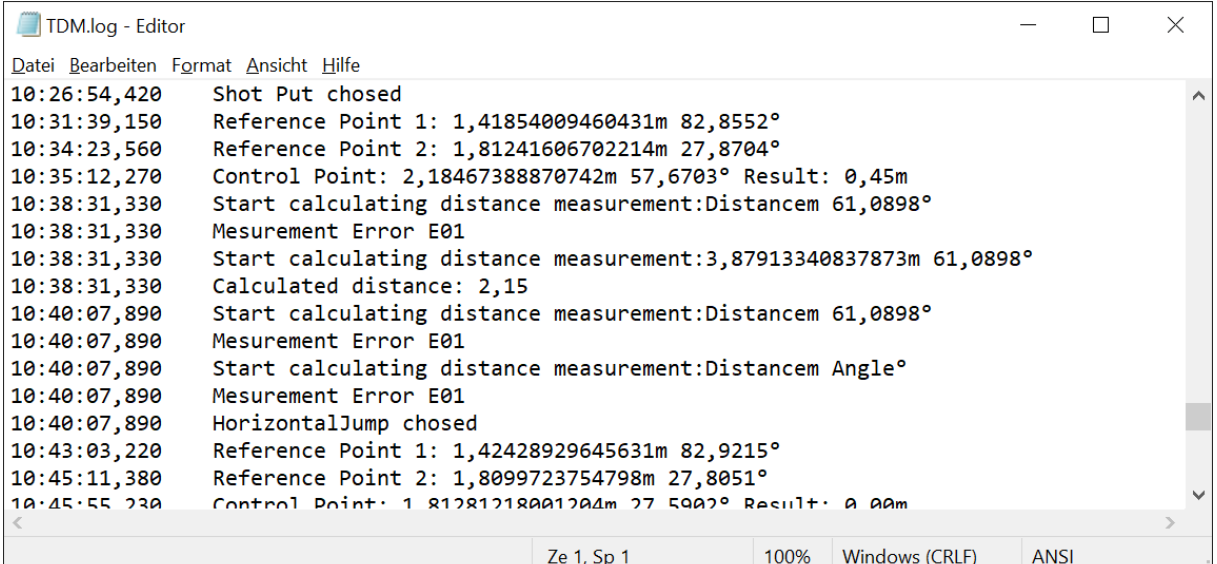

Subject to changes

Copyright by

ALGE-TIMING GmbH Rotkreuzstr. 39 6890 Lustenau / Austria www.alge-timing.com

Представительство в России и странах СНГ ООО "АЛГЕ-ТАЙМИНГ РУССЛАНД" www.alge-timing-rus.ru E-mail: alge-[timing@ya.ru](mailto:alge-timing@ya.ru) Тел.: +7 812 309 85 44

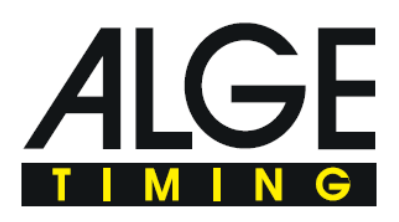